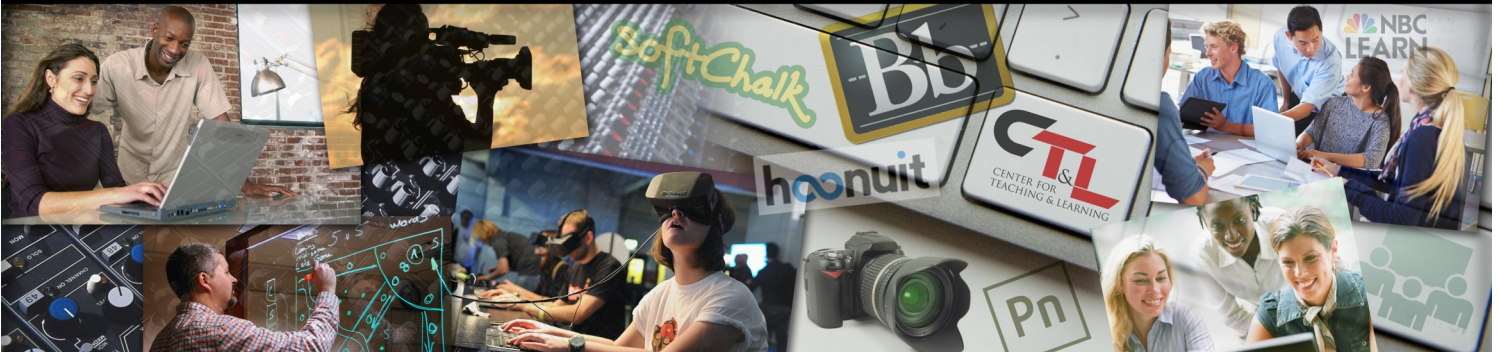

### ENTER FOR TEACHING & LEARNING @ UCM

January 29, 2018 Vol. 2 Issue 2

## HECK THIS TECH! innovative teaching tools & services

#### **[Using Advanced Slides](https://www.youtube.com/watch?v=EooLYqDefd4)  [Features in Google](https://www.youtube.com/watch?v=EooLYqDefd4)**

**Google Slides** 

(video 4:59) from The Apps Store with Drea Alphonso and Jimmy Tran

This video includes design do's and don'ts, using the Master Slide, new features, charts that update in real-time (linked Sheet), embedding video, and general Slides Q & A to get interactive content from your class or audience. Get more from **your** Google Slides!

#### **[How to Create an Interactive Diagram in Google Slides](http://www.freetech4teachers.com/2018/01/how-to-create-interactive-diagram-in.html)**

Richard Byrne's technology sharing blog [freetech4teachers.com](http://www.freetech4teachers.com/) is a great site to check for free teaching resources. Want to create an interactive, value added graphic for your course? In [this short video](https://www.youtube.com/watch?v=t8TY0rQI460&feature=youtu.be) he demonstrates how to create linked detail slides from a hotspot on a Google Slide. While the diagram he creates is simplistic, the concept can be adapted for a wide range of applications. For a more elaborate feature application, check out [this 12 minute video!](https://www.youtube.com/watch?v=A3UzHEuTmTo)

#### Did you know?

#### **Tips for faculty**

Are you using **Google Calendar** to stay organized? If not, maybe you should see the **[new and improved version!!](https://zapier.com/blog/google-calendar-schedule/)**

- View your calendar, as well as colleagues' calendars, side-byside (day view only)
- Add formatted Notes and Attachments to events
- Appointment Slots has been simplified (great for letting students schedule visits during office hours!)
- Tasks/Reminders can help you stay on track
- Set Time Zones when working with others who live in different time zones
- Fun designs for selected appointments

Sign up for the [Supercharge Your Google Calendar](https://www.ucmo.edu/calendar/index.cfm?catID=8) session today to learn more about these great features!

# **Suggestions?** Please click on our [Ideas box!](https://goo.gl/forms/ZubN6sCmqsPaWKpJ2)

#### Faculty Watercooler

*Faculty discussions on subjects that matter to you* 

#### **[Simple Strategies for Promoting Student Academic](https://www.facultyfocus.com/articles/teaching-and-learning/simple-strategies-promoting-student-academic-success/)  [Success](https://www.facultyfocus.com/articles/teaching-and-learning/simple-strategies-promoting-student-academic-success/)**

Dr. Sarah Forbes describes strategies that educators can use to get and keep their students on *"the path toward academic success*."

Check out her article for more detail on the following student support concepts:

- 1. Assume positive intent
- 2. Provide clear expectations
- 3. Define a credit hour
- 4. Identify foundational success concepts

#### Keeping Up *The latest in Teaching and Learning*

The **[Center for Teaching and Learning](https://library.ucmo.edu/ctl/) has recently unveiled our** new website design, now even easier to navigate (and even mobile friendly).

The website provides a wealth of information on how we support your teaching excellence! You can find descriptions for all of our

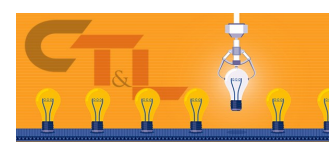

services, grants, trainings, the quality assurance program, plus lots of helpful resource links.

Our blog is also a good place to stay informed, and of course you can find all of our staff members' individual contact information on our site. You'll also find detail on the [ALEC classroom](https://library.ucmo.edu/ctl/alec.html) and a handy archive of past issues of this newsletter. Enjoy!

Check out this "*2 minute\* takeaway*" for a short videotaped nugget of advice you can apply to your teaching. In this video Ed Wirthwein, Director of the Mentoring, Advocacy and Peer Support Office demonstrates how to submit a student report through our Academic Alert/Maxient system.

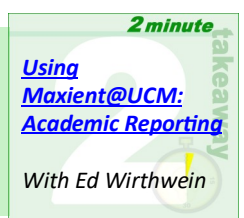

*\*some videos may be a bit longer!*

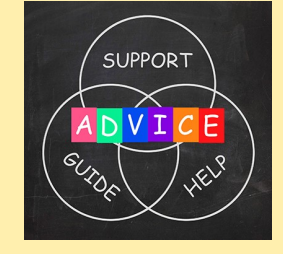